## Procurement Work Flow

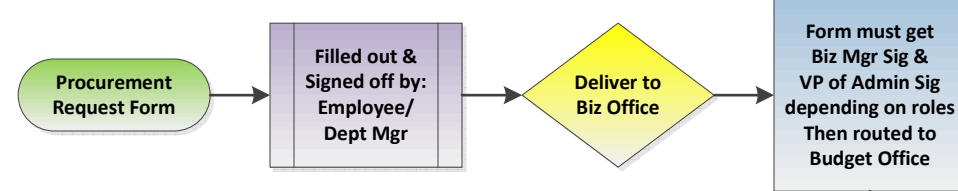

#### Forms:

Like all CUNYfirst security access request forms the Procurement form can be found at https://security.cuny.edu. This is a required form to gain access to the PeopleSoft system, and must be requested by the employee's manager. No employee may request access for themselves. For transferring employees, a separate form must be completed from the Campus and/or Department transferring FROM and TO in order to modify access in both areas. This request must be made in advance of the Effective Date of the personnel action.

#### Workflow:

The work flow is design to help you identify where the form needs to go. This is not a how to on what to fill out. You should have received training on how the Procurement system works before filling out one of these forms. Contact the Business Office for the next training or get in touch with the CUNYfirst subject matter expert for the Financial Chain module.

#### Form Information:

The form is 5 pages long currently and of critical note is to provide your emplD, and get it properly signed. Review this workflow to see who needs to sign off on this form.

#### Signature:

The employee requesting the role The supervisor requesting the role for the employeeThe Manager of the Business OfficeThe VP of Administrative Affairs (**Only for certain roles**)

### Helpful Tip:

The Budget Office will fill in the funding information

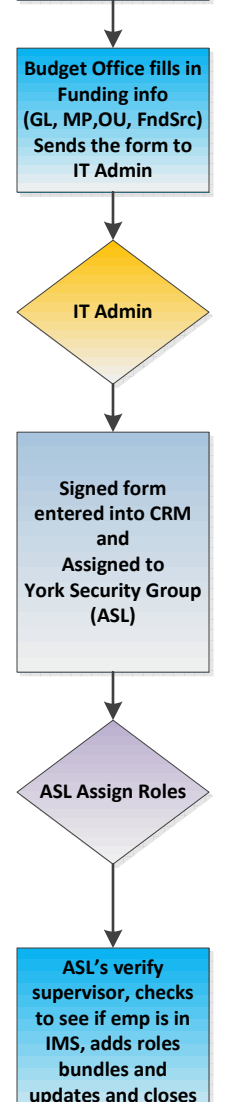

CRM case

# Page Sample 1 of 5

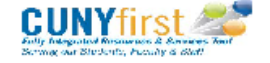

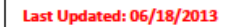

#### **CUNYfirst Procurement User Access Request Form - PRODUCTION**

Please Note: This is a required form to gain access to the PeopleSoft system, and must be requested by the employee's manager. No employee may request<br>access for themselves. For transfering employees, a separate form must **Security is granted by Business Unit.** 

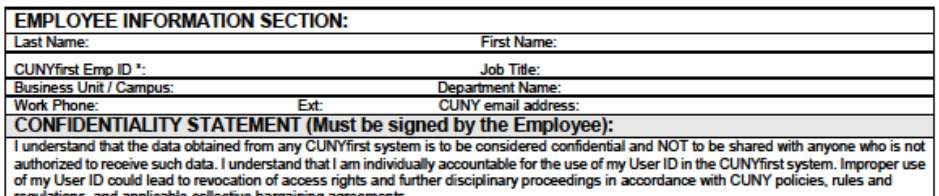

collective bargaining agr

Date:

**Employee's Signature:** 

#### **Procurement Roles**

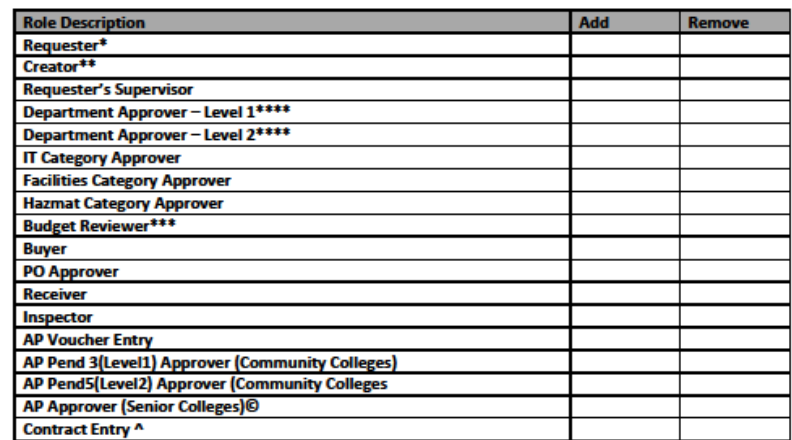

\*All Requesters must also specify their Supervisors (See Step#1 below)

\*\* For Creator, specify the requestor for whom this individual is creating the requisition (See Step#2 below) \*\*\*\* For Department Approvers (See Step#3 below)

\*\*\*If no Department Approver is found on a Requisition, then Budget Reviewer in the campuses will be notified via Worklist © AP Approvers for Senior Colleges must not check AP Voucher Entry and vice versa as per New York State Policy A Refer to Contract Processing section for details (See Page 4 of 5)

Page 1 of 5